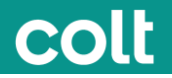

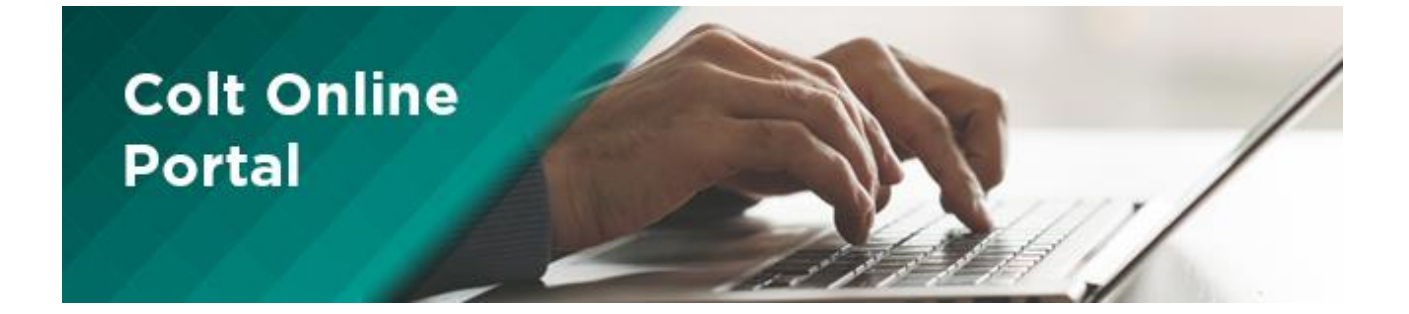

# **Invoices Customer User Guide**

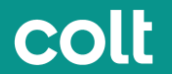

## Invoices **<https://my.colt.net/billing/#/grid>**

Invoice section allows you to search for your Invoices from the past 12 months**\***. Your invoices are available as PDF files, which can also be downloaded.

We recommend you to download your invoices and Reports and stored them locally. Files will be removed from Colt Online after 12 months due to data protection restrictions

For services contracted with Colt Japan, Singapore, Hong Kong and South Korea, Invoices are only available since May 2020 invoice (issued on May 31th, 2020). For other Invoices or Billing enquiries, please contact [Asia-Invoice@colt.net](mailto:Asia-Invoice@colt.net)

It is recommended to use **Chrome** browser to navigate Colt Online

## Downloading your Invoices & Reports (CDRs, and others)

1. Use the features available in the DASHBOARD available in Invoices Section to search for the invoice:

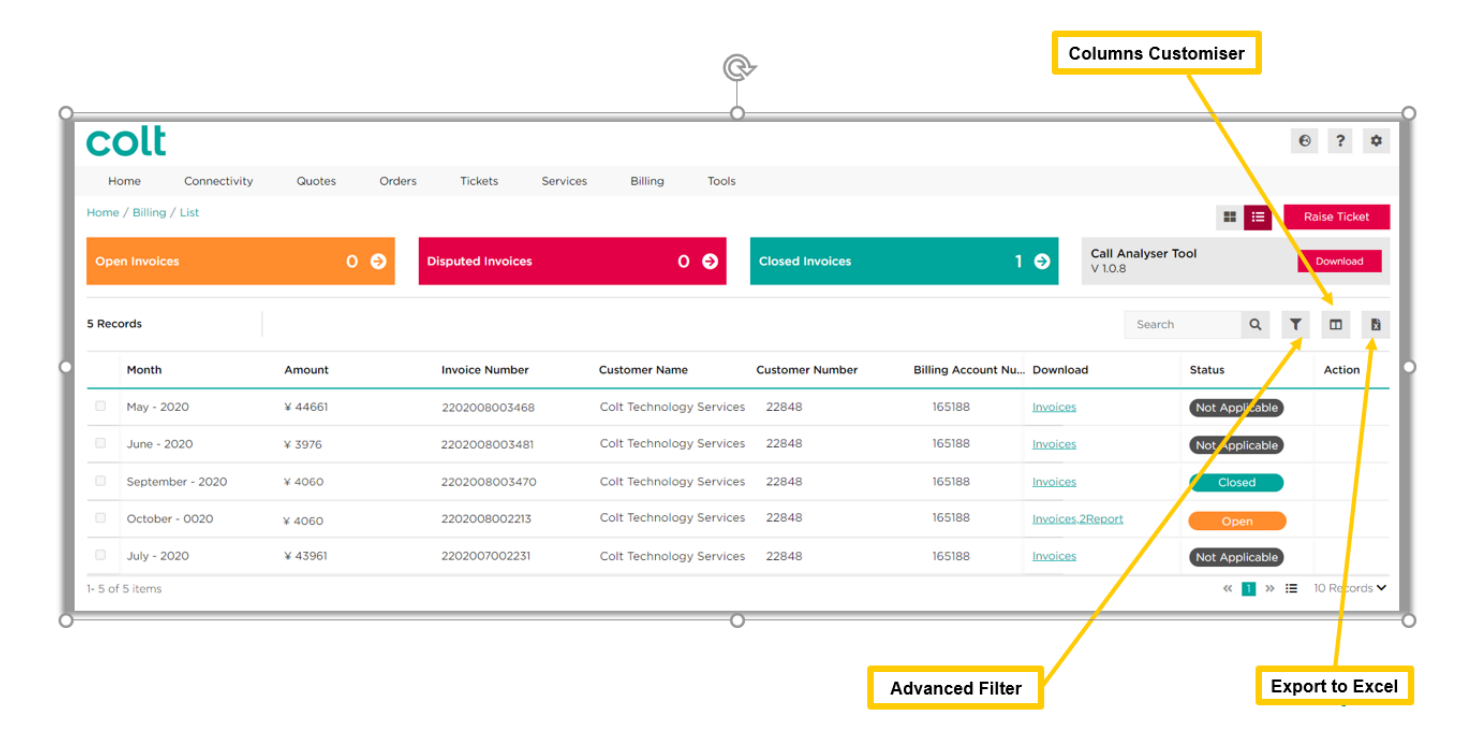

Note: Raise Billing Ticket and Request Copy bills are currently unavailable if your services are contracted with Colt Japan, Singapore, Hong Kong and South Korea. For Invoice or Billing enquiries, please contact **Asia-Invoice@colt.net**. For Colt online enquiries please contact [Asia-coltonline@colt.net](mailto:Asia-coltonline@colt.net)

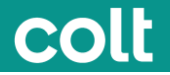

2. Click on the Download options associated to each invoice.

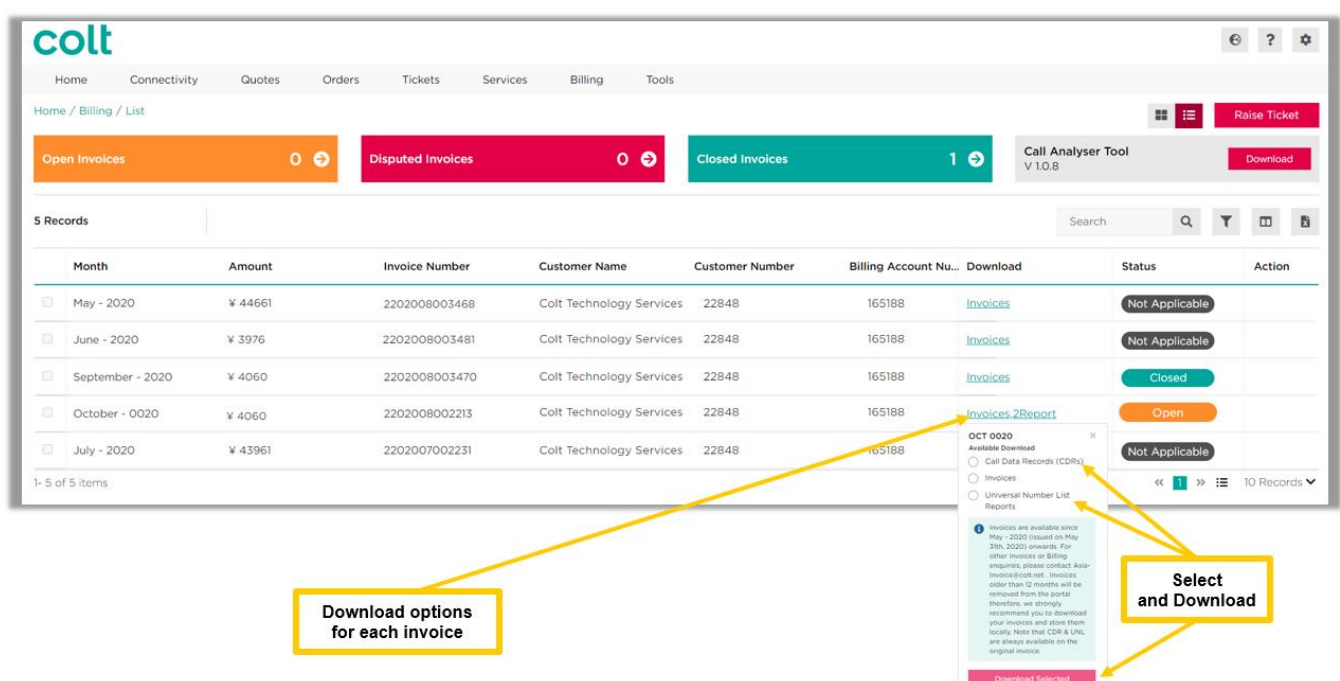

If you select Invoice, Invoice PDF will be downloaded.

If you select CDR option, the corresponding zip file to the CDR will be downloaded. Also you can choose the option "Call Data Records" in the Advanced Filter feature to automatically see all reports with this information available for you to download.

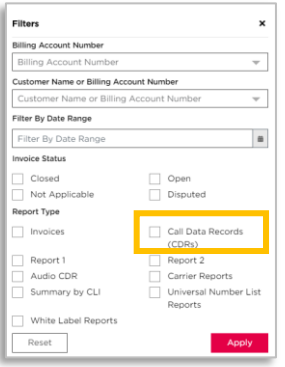

Note: Raise Billing Ticket and Request Copy bills are currently unavailable if your services are contracted with Colt Japan, Singapore, Hong Kong and South Korea. For Invoice or Billing enquiries, please contact [Asia-Invoice@colt.net.](mailto:Asia-Invoice@colt.net) For Colt online enquiries please contact **Asia-coltonline@colt.net**.

### **Clarifications**

Below types of documents are available in Colt online, if applicable:

- ✓ **Monthly invoices** (available in the invoices dashboard)
- ✓ **Re-issued invoices** (available in the invoices dashboard with suffix -1, -2… eg: *2202008003470-1*). When an invoice is re-issued the payment status of the original one is considered as Not Applicable
- ✓ **Credit Notes** (available in invoice dashboard with suffix CN eg: *2202008003470CN*)
- $\checkmark$  CDR Reports (available in the download menu of the monthly original invoice)
- ✓ **Universal Number List** (available in the download menu of the monthly original invoice)

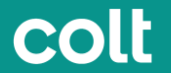

**Payment Status** of all of them is refreshed daily. Please note that this refresh has been enabled for any document whose payment status has been changed after Oct 17<sup>th</sup>, 2020.

### Features not available now that will come in the future

Colt is constantly working to improve the experience of customers who have contracted their services in Japan, Singapore, South Korea or Hong Kong to make below features available for them:

- **Register for invoice via e-mail**
- **Raise & Track Billing Enquiries**
- **Manage Account Details**